## **Anleitung zum Erstellen von Optantenlisten**

Zunächst einmal gehen Sie in die "Suche".

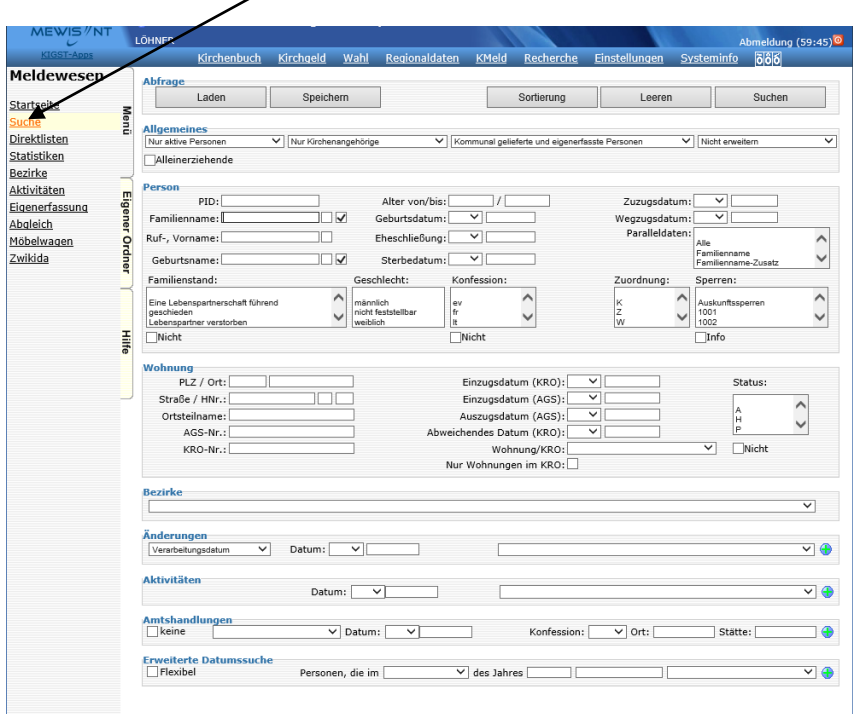

Für die Liste aller Zugepfarrten wählen Sie unter der Rubrik "Zuordnung" das "Z" für "Zugepfarrte" aus. Ebenso unter "Allgemeines" die Felder "Nur aktwve Personen", "Nur Kirchenangehörige" und "Kommunal gelieferte und eigenerf. Kirchenmitglieder".

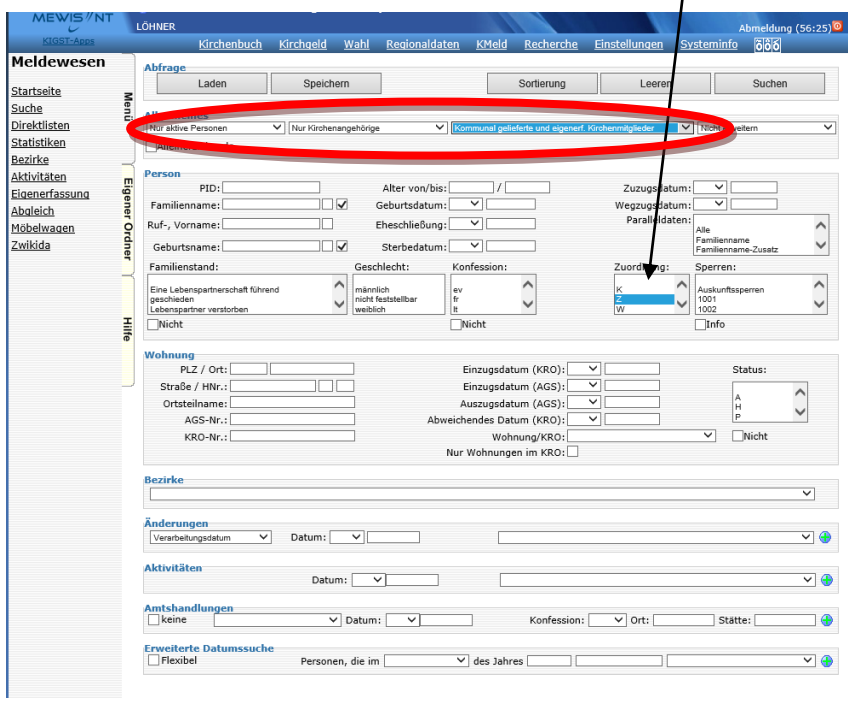

Für die Liste aller Weggepfarrten wählen Sie unter der Rubrik "Zuordnung" das "W" für "Weggepfarrte" aus.

Ebenso unter "Allgemeines" die Felder "Nur aktive Personen", "Nur Kirchenangehörige" und "Kommunal gelieferte und eigenerf. Kirchenmitglieder".

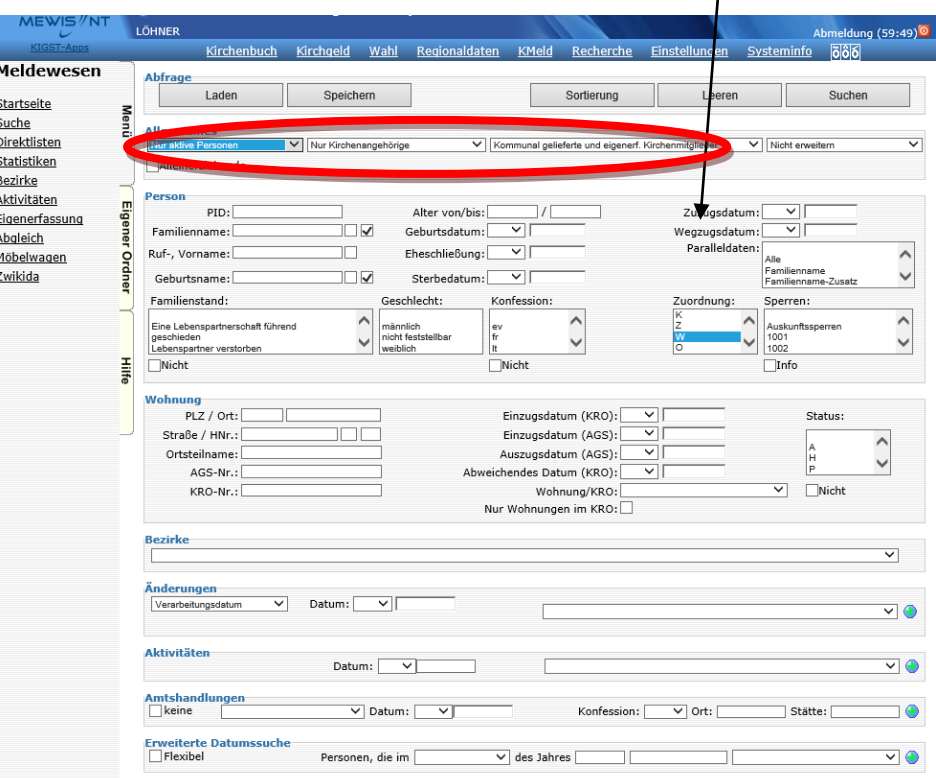

Starten Sie danach die "Suche".

Jetzt können Sie sich die ausgegebenen Personen anhand einer Liste ausdrucken und mit der Wahlberechtigtenliste und den Wahlbenachrichtigungskarten abgleichen.